# **扬天S660IRR24 扬天S660IRR27 用户指南**

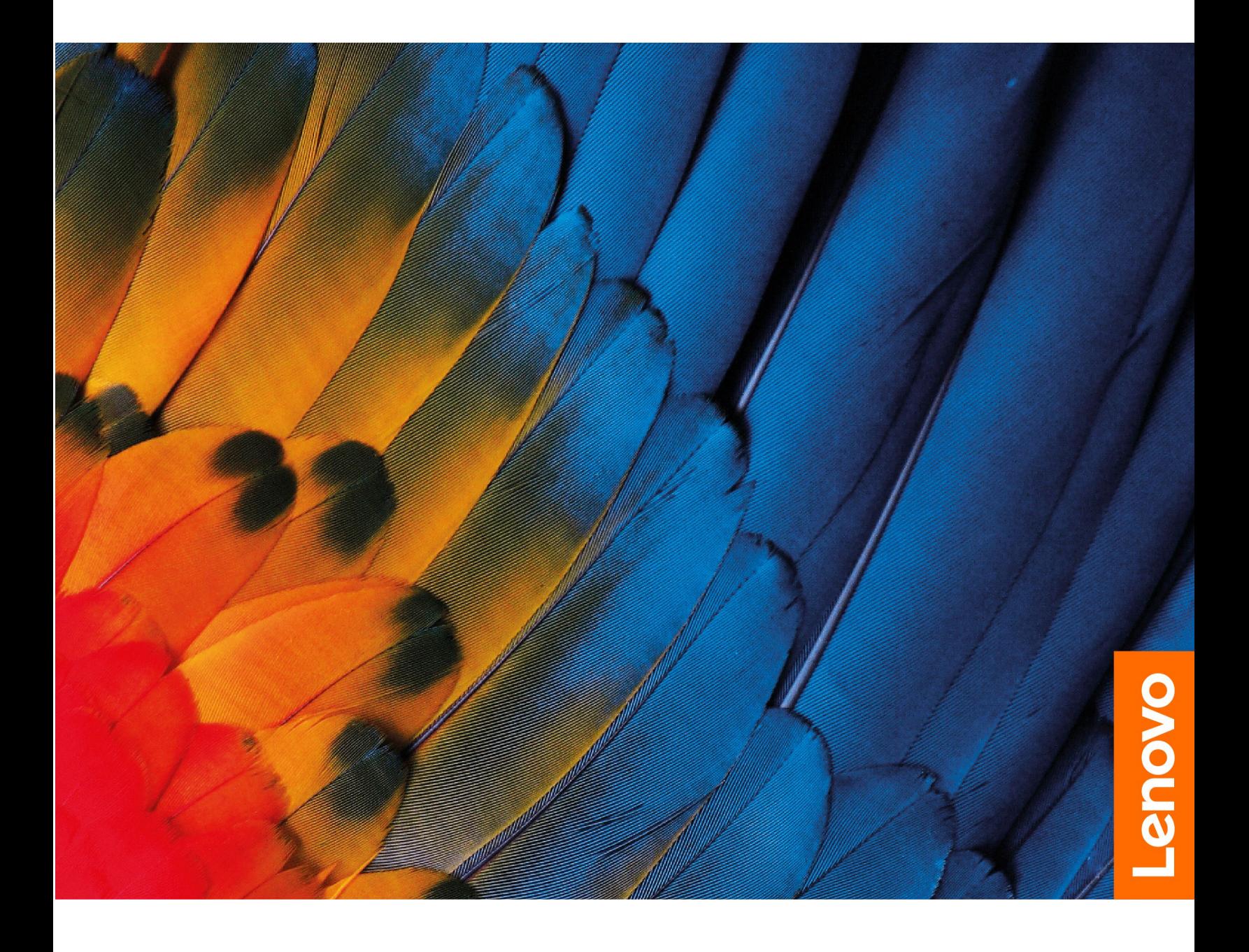

**用前必读**

使用本文档及其支持的产品之前,请务必先阅读和了解[《常规安全与合规性声明》](https://iknow.lenovo.com.cn/detail/dc_191404.html)

**第一版 (2024 年 <sup>1</sup> 月)**

**© Copyright Lenovo 2024.**

# **目录**

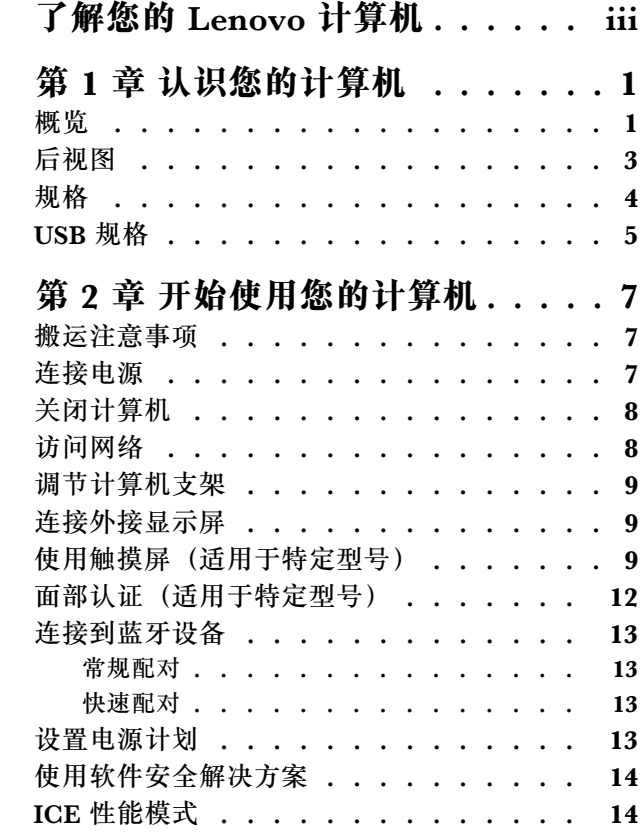

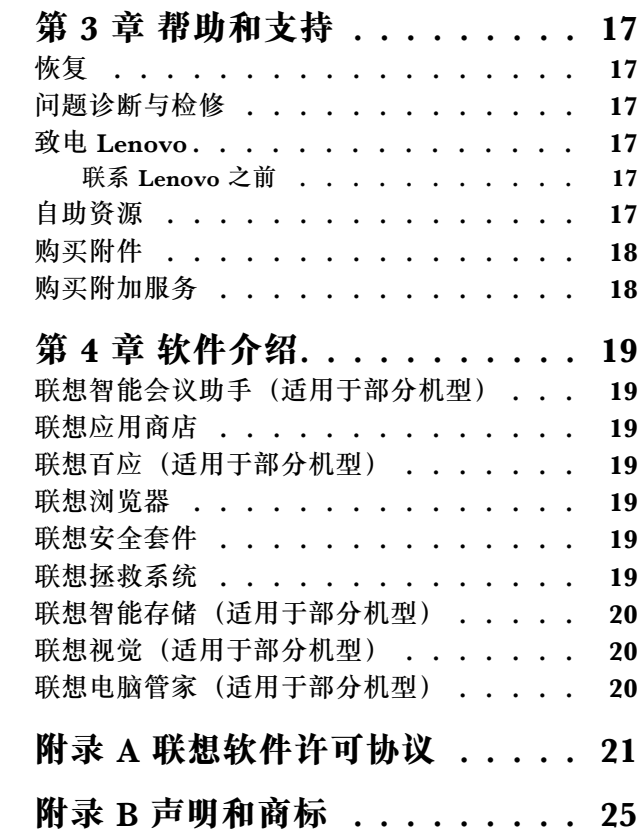

# <span id="page-4-0"></span>**了解您的 Lenovo 计算机**

### **感谢您选择 Lenovo**® **计算机!我们致力于为您提供最佳解决方案。**

开始探索之前,请阅读以下信息:

- 本文档中插图的外观可能与您的产品不同。
- 根据型号的不同,某些可选的附件、功能、软件程序和用户界面说明可能不适用于您的计算机。
- 文档内容可能会随时更改,恕不另行通知。要获取最新文档,请访问 : https://newsupport.lenovo.com.cn

# <span id="page-6-0"></span>**第 1 章 认识您的计算机**

**概览**

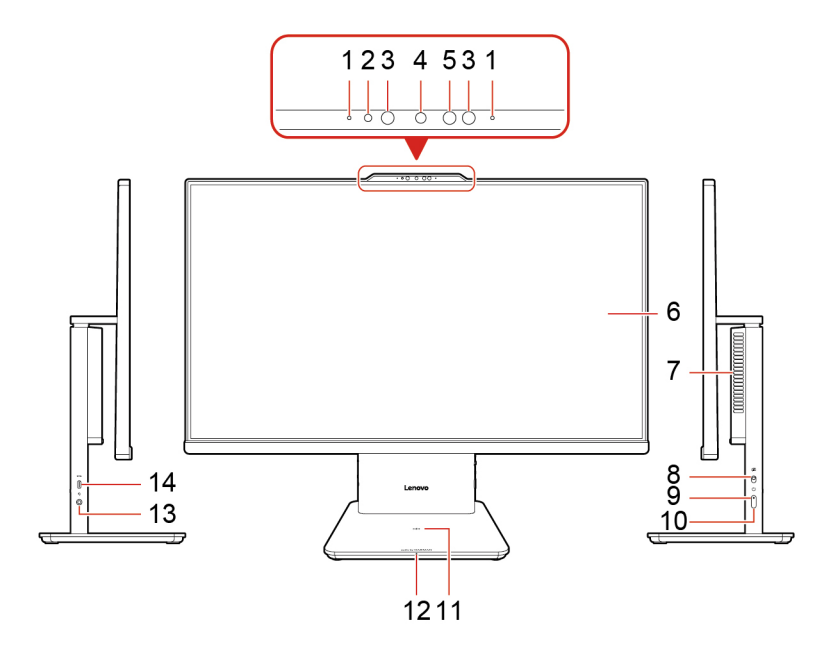

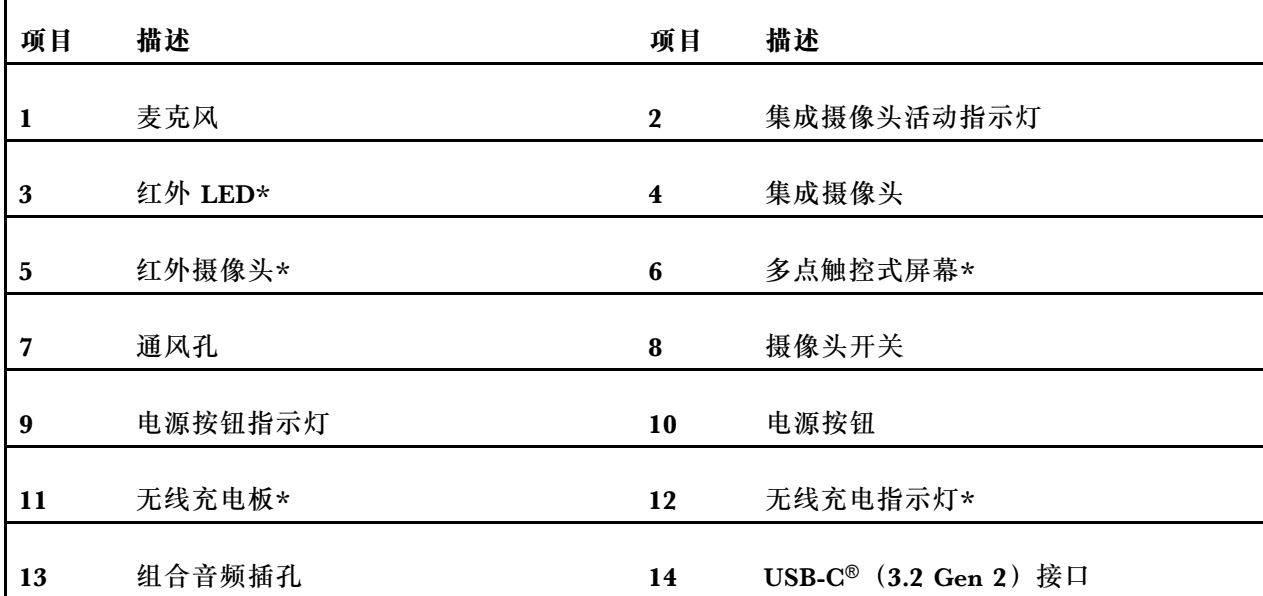

\* 适用于特定型号

**注:**将手机水平放置于无线充电板的中央才能激活无线充电。

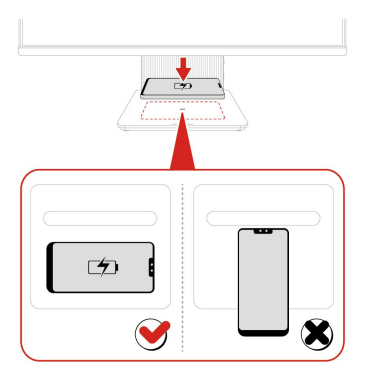

**USB 传输速率声明**

本设备各个 USB 接口的实际传输速率可能存在差异,且可能低于下表列出的数据速率,具体情况 取决于多种因素,例如主机和外围设备的处理性能、文件属性及其他与系统配置和操作环境有关 的因素。

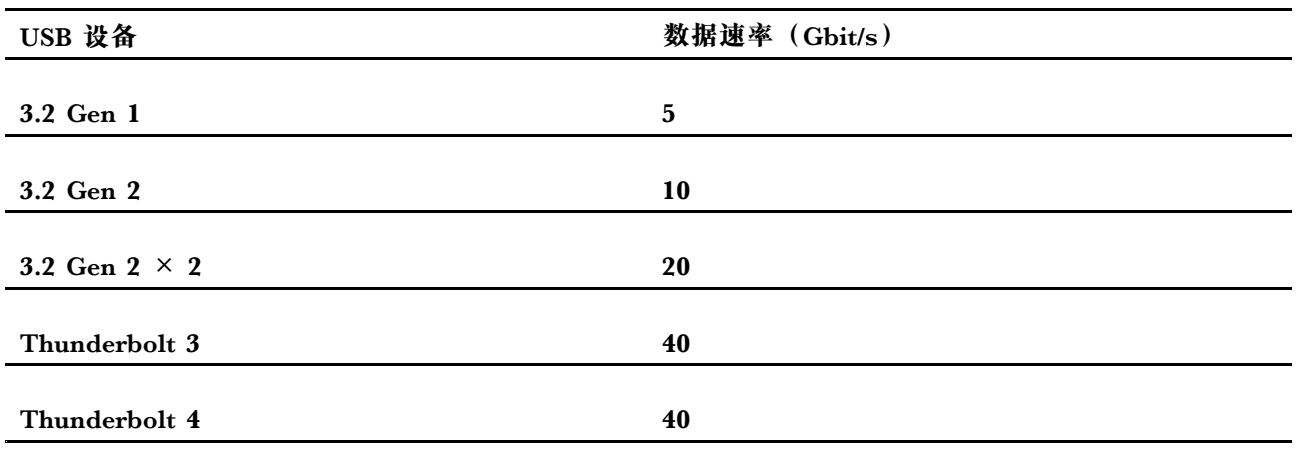

**电源指示灯**

显示您计算机的系统状态。

- **点亮:**计算机电源已开启。
- **熄灭:**计算机处于关闭状态或休眠模式。
- **缓慢闪烁:** 计算机处于睡眠模式。

# <span id="page-8-0"></span>**后视图**

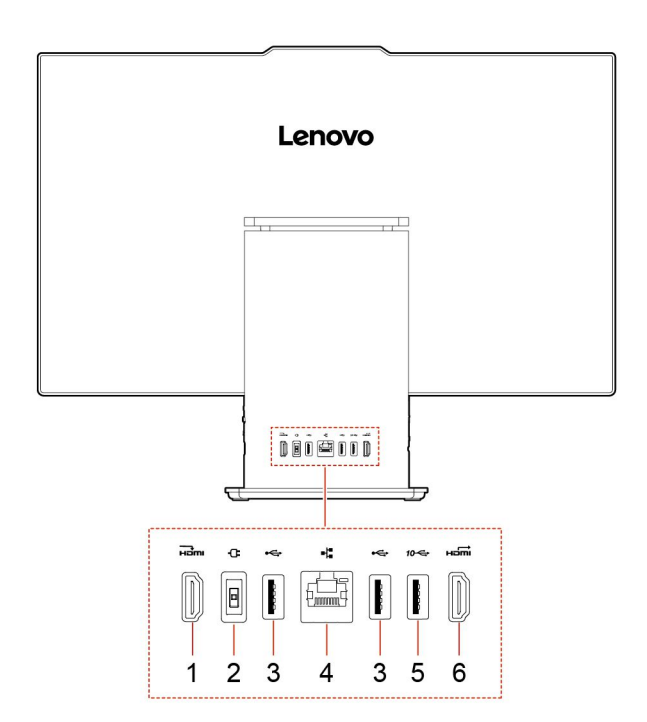

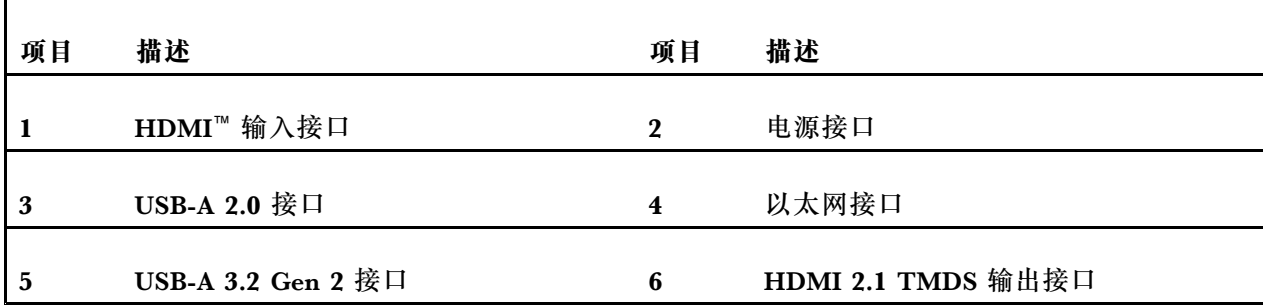

## <span id="page-9-0"></span>**规格**

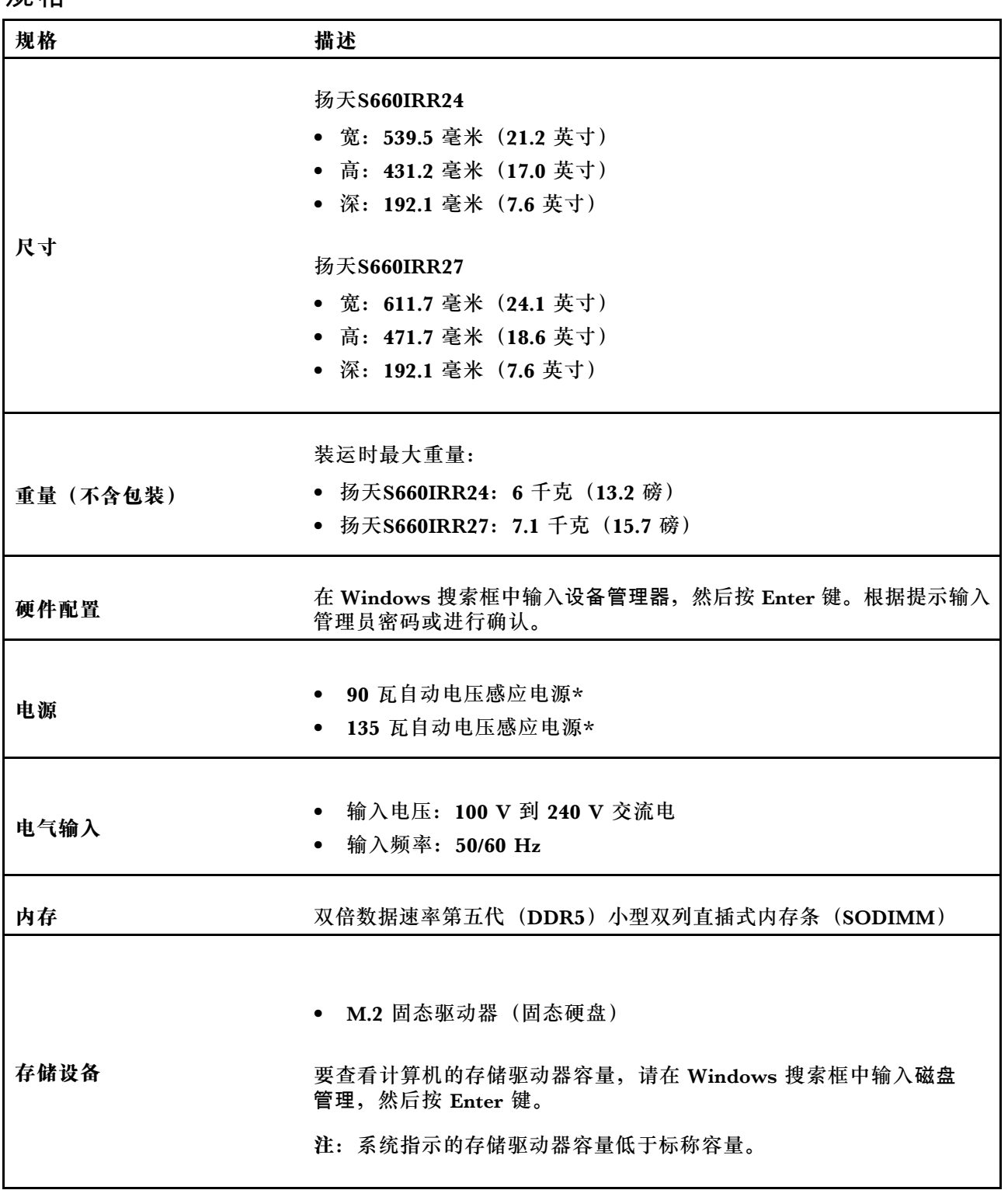

<span id="page-10-0"></span>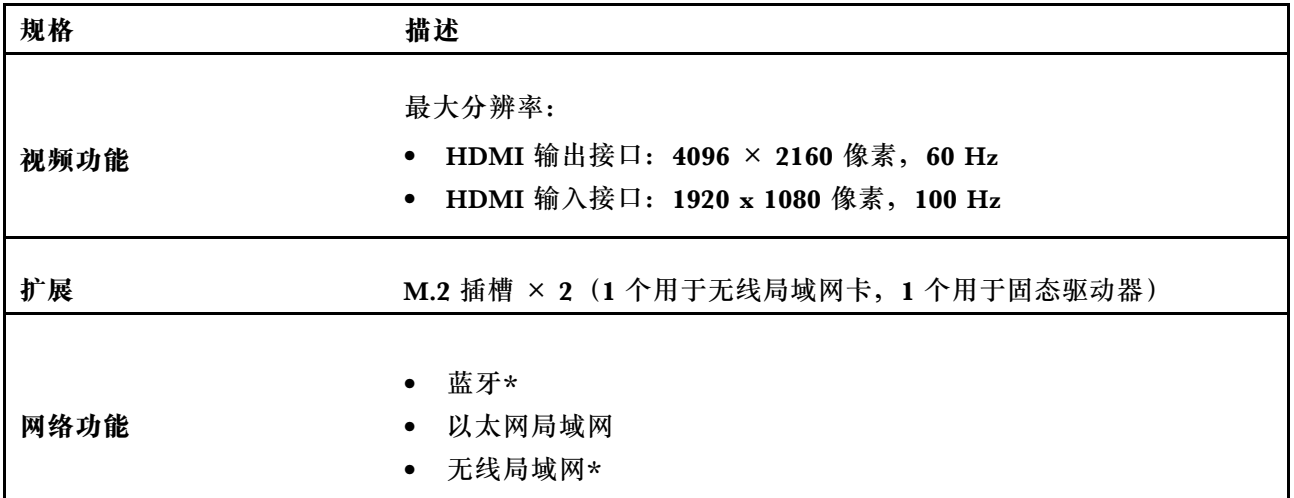

\* 适用于特定型号

**运行环境**

#### **最大海拔高度(无增压)**

- 运行时:从 0 米(0 英尺)到 3048 米(10000 英尺)
- 存储时: 从 0 米(0 英尺)到 12192 米(40000 英尺)

#### **温度**

- 运行时: 从 5°C(41°F)到 35°C(95°F)
- 存储时:
	- 对于普通台式计算机: 从 -40℃ (-40°F) 到 60℃ (140°F)
	- 对于台式一体机:从 -20℃(-4°F)到 60℃(140°F)

#### **相对湿度**

- 运行时:20%-80%(无冷凝)
- 存储时: 10%-90%(无冷凝)

## **USB 规格**

**注:**根据型号的不同,您的计算机上可能不提供某些 USB 接口。

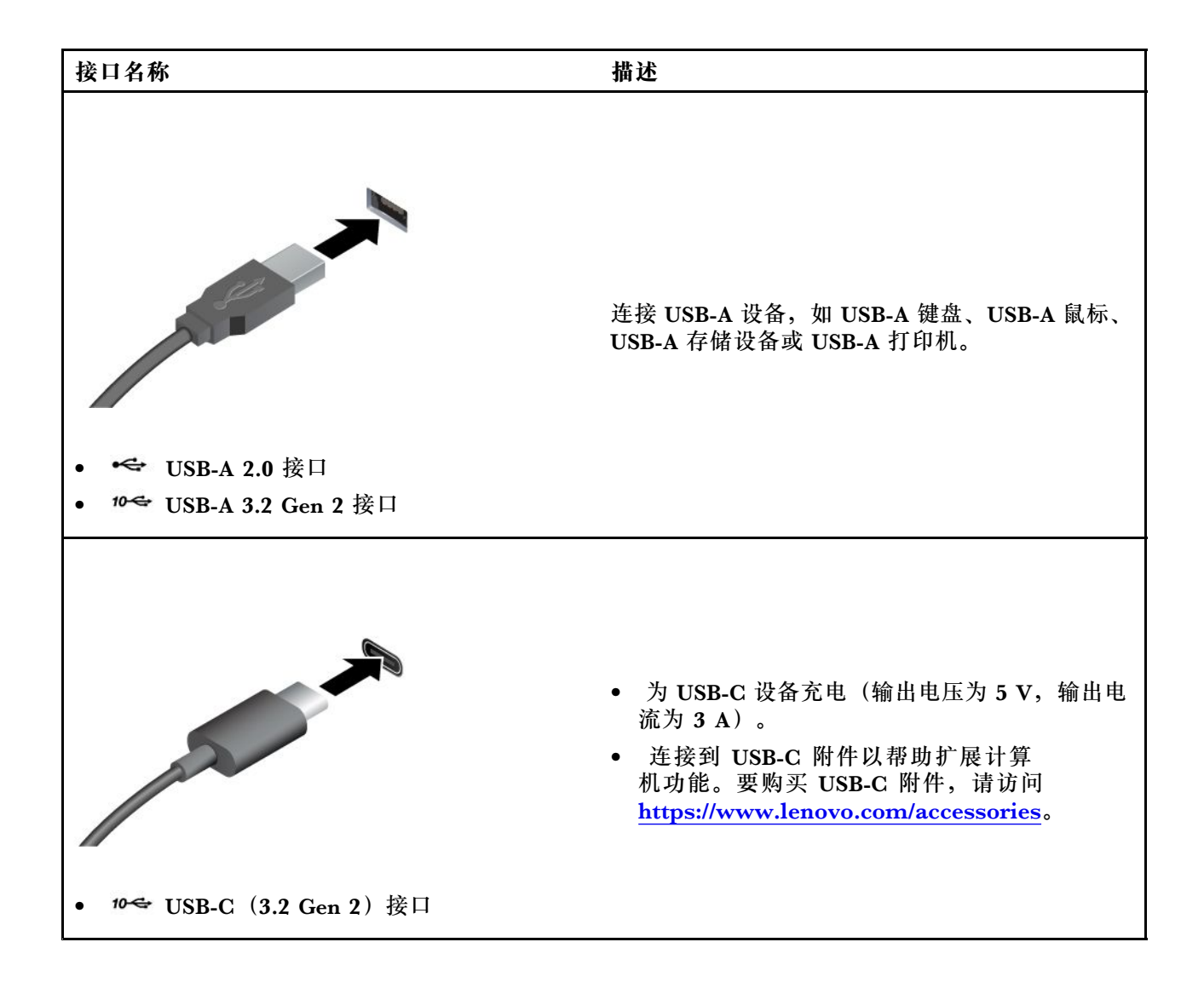

# <span id="page-12-0"></span>**第 2 章 开始使用您的计算机**

## **搬运注意事项**

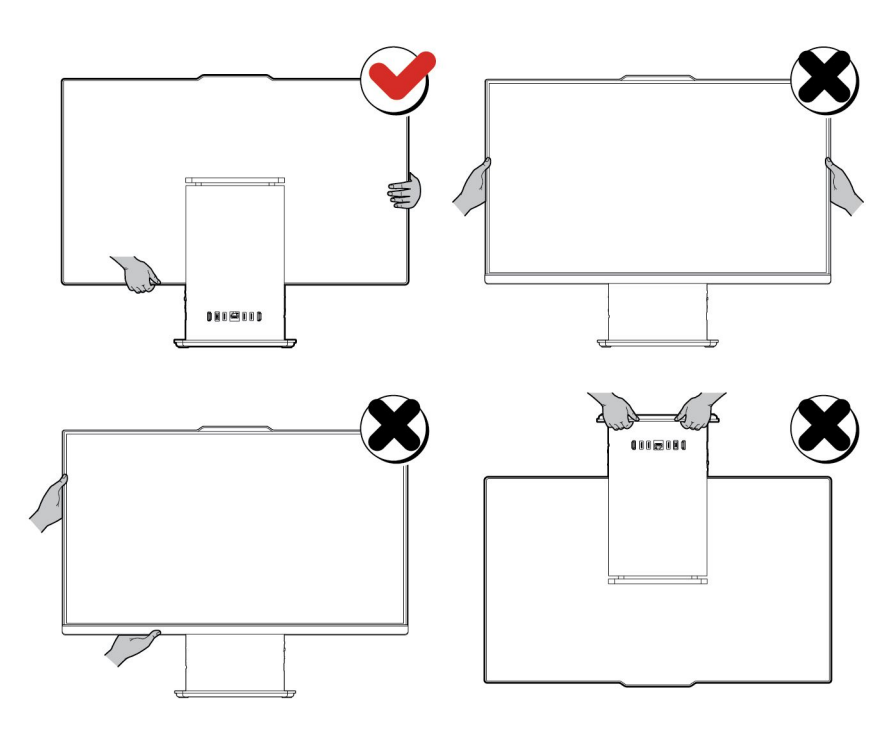

**注:**

- 在搬运本机型过程中,需要握稳或抓牢主机后提放电脑。
- 请勿将电脑朝下放置。

# **连接电源**

请参照下图连接电源:

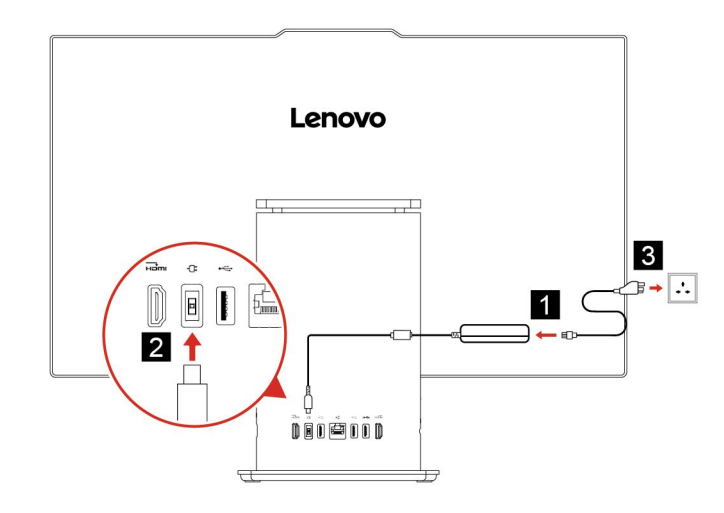

- <span id="page-13-0"></span>1. 将电源线的一端连接到主机背后的对应接口上。
- 2. 将电源线的另一端连接到电源插座。

#### **注:**

- 如果你的电脑配置了无线键盘、鼠标设备,请根据相应的说明连接。
- 务必使用联想提供的电源适配器,使用其他电源适配器,可能会引起火灾或爆炸。

## **关闭计算机**

为防止损坏软硬件系统或丢失数据,在运行状态下,请不要随意点按电源开关,请按照如下步骤关 闭计算机。

- 1. 单击 **开始** <sup>→</sup> **电源** <sup>→</sup> **关机**。
- 2. 待主机关闭后,再关闭显示器及其他外接设备。

**注:**关闭系统后,请至少等待20秒钟后再开启计算机,以避免产品硬件出现故障。

### **访问网络**

本节介绍如何连接到无线或有线网络。

#### 连接到 Wi-Fi 网络

单击显示屏右下角的网络图标 可连接到可用网络。如果需要,请提供必要信息。

**注:**计算机上的无线局域网模块可能支持不同的标准。某些国家或地区的当地法规可能要求禁用 802.11ax。

#### 连接到有线以太网

可借助以太网线缆通过计算机上的以太网接口将计算机连接到本地网络。

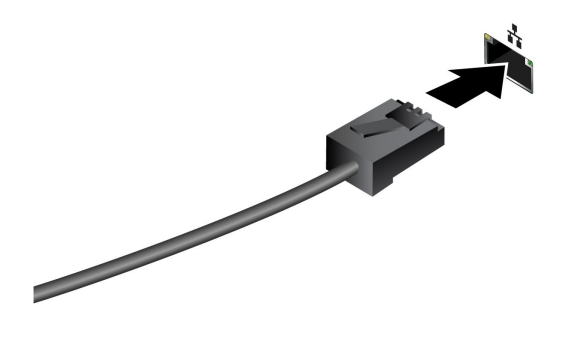

# <span id="page-14-0"></span>**调节计算机支架**

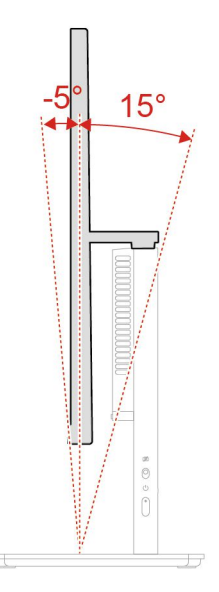

### **连接外接显示屏**

您的计算机支持连接投影仪或显示器,以便进行演示或扩展工作区。

**更改显示设置**

- 1. 右键单击桌面上的空白区域,然后选择显示设置。
- 2. 选择要进行配置的显示屏,然后根据喜好更改显示设置。

### **使用触摸屏(适用于特定型号)**

对于配备触摸屏的计算机,您可以通过手指直接触摸屏幕这种简单的方式与计算机交互。以下几 节介绍了常用的触摸手势。

**注:**

- 部分手势仅适用于特定的应用程序。
- 请勿使用带手套的手指或不兼容的笔在屏幕上进行输入。否则,触摸屏可能不灵敏或无响应。
- 触摸屏是易碎的部件。请勿对屏幕施加压力或用任何坚硬或尖锐的物体接触屏幕。否则,触摸 屏可能会发生故障或损坏。

#### 单指触摸手势

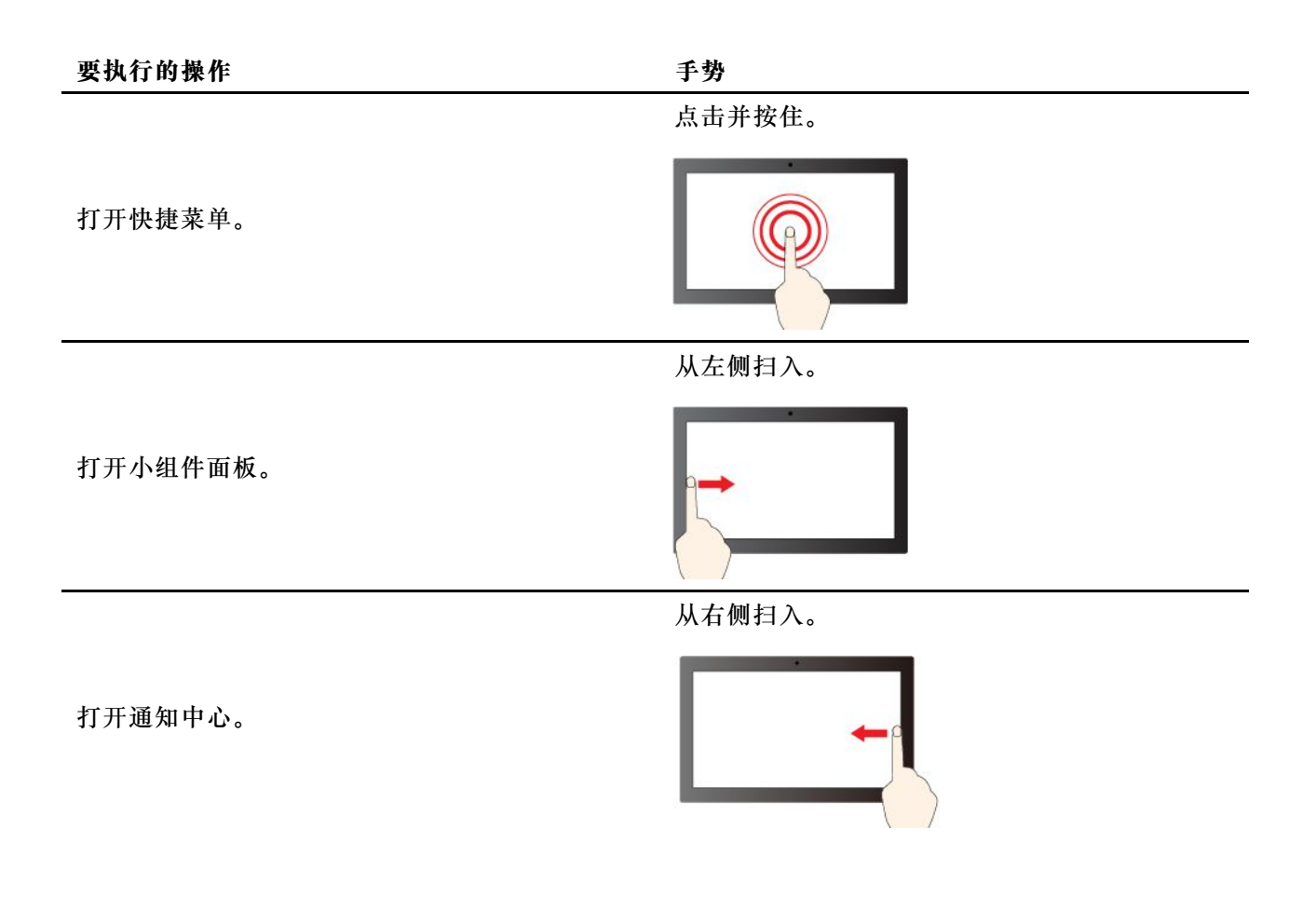

#### 双指触摸手势

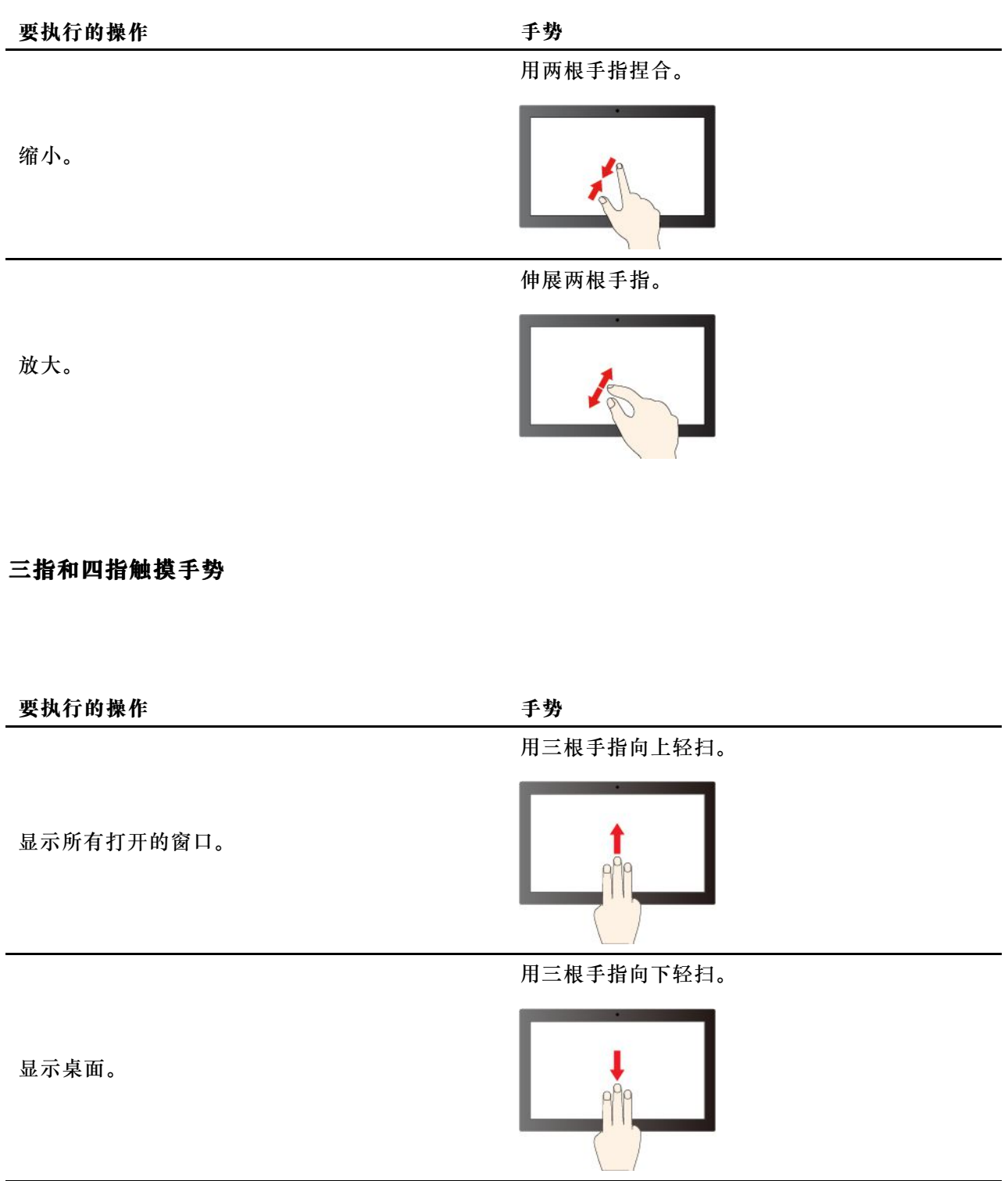

用三根手指向左或向右轻扫。

<span id="page-17-0"></span>切换应用程序。

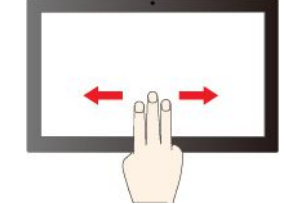

用四根手指向左或向右轻扫。

切换桌面。

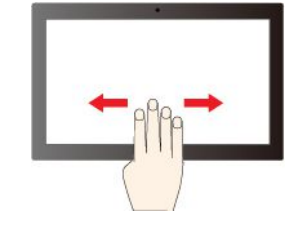

要启用三指和四指触摸手势,请执行以下操作:

步骤 1. 在 Windows 搜索框中输入触摸手势, 然后按 Enter 键。

步骤 2. 打开三指和四指触摸手势开关。

**注:** 如果触摸屏不灵敏或无响应,请执行以下操作:

- 1. 关闭计算机。
- 2. 请使用干燥的无绒软布或脱脂棉去除触摸屏上的指纹或灰尘。请勿蘸取溶剂。
- 3. 重新启动计算机,检查触摸屏是否正常工作。
- 4. 如果触摸屏无法正常工作,请在 Windows 搜索框中输入 Windows 更新, 然后按 Enter 键。
- 5. 按照屏幕上的说明进行 Windows 更新。
- 6. 更新 Windows 后,检查触摸屏是否正常工作。
- 7. 如果触摸屏仍然无法正常工作,则可能是触摸屏损坏。您可以致电 Lenovo 客户支持中心以获 得进一步帮助。

## **面部认证(适用于特定型号)**

创建面部 ID 并通过扫描面部来解锁计算机:

- 1. 在 Windows 搜索框中输入登录选项, 然后按 Enter 键。
- 2. 选择面部 ID 设置, 然后按照屏幕上的说明创建您的面部 ID。

### <span id="page-18-0"></span>**连接到蓝牙设备**

您可以将各种支持蓝牙的设备(如键盘、鼠标、智能手机或扬声器)连接到计算机。为确保连接 成功,请将设备放置在离计算机最多 10 米 (33 英尺) 的位置。

#### **常规配对**

本主题帮助您通过常规配对功能连接到蓝牙设备。

- 步骤 1. 在 Windows 搜索框中输入蓝牙, 然后按 Enter 键。
- 步骤 2. 打开计算机和蓝牙设备上的蓝牙功能。确保设备可被发现。

步骤 3. 在**添加设备**列表中选择其中显示的相应设备,然后按照屏幕上的说明进行操作。

**注:** 如果蓝牙连接失败,请执行以下操作:

- 1. 在 Windows 搜索框中输入设备管理器, 然后按 Enter 键。
- 2. 找到蓝牙适配器。右键单击,然后选择**更新驱动程序**。
- 3. 选择自动搜索驱动程序,然后按照屏幕上的说明进行操作。

#### **快速配对**

本主题帮助您通过快速配对功能连接到蓝牙设备。

如果蓝牙设备支持快速配对,请执行以下操作:

步骤 1. 在"蓝牙设置"页面上启用快速配对通知。

步骤 2. 打开计算机和蓝牙设备上的蓝牙功能。确保设备可被发现。

步骤 3. 当计算机上出现快速配对通知时,单击**连接**。

- **注:** 如果蓝牙连接失败,请执行以下操作:
- 1. 在 Windows 搜索框中输入设备管理器, 然后按 Enter 键。
- 2. 找到蓝牙适配器。右键单击,然后选择**更新驱动程序**。
- 3. 选择**自动搜索驱动程序**,然后按照屏幕上的说明进行操作。

### **设置电源计划**

对于符合 ENERGY STAR® 的计算机, 当计算机持续空闲指定时间后, 以下电源计划即生效:

- <span id="page-19-0"></span>• 关闭显示屏:10 分钟后
- 使计算机进入睡眠状态:10 分钟后

要从睡眠模式中唤醒计算机,请按键盘上的任意键。

重置电源计划:

- 1. 在 Windows 搜索框中输入电源选项, 然后按 Enter 键。
- 2. 选择或自定义您首选的电源计划。

### **使用软件安全解决方案**

以下软件解决方案可帮助保护计算机和信息的安全。

• **Windows 安全**

Windows 安全是操作系统中内置的软件。该软件可持续扫描恶意软件、病毒和其他安全威胁, 并自动下载 Windows 更新, 以帮助保护计算机的安全。Windows 安全还支持对防火墙、帐户 保护、应用程序和浏览器控制等工具进行管理。

• **杀毒程序**

Lenovo 在特定型号的计算机上预装了完整版杀毒软件。这有助于防护计算机病毒侵害,保护您 的身份以及个人信息安全。

• **Absolute Persistence**

Absolute Persistence 技术嵌入在固件中,可检测硬件、软件或拨入位置的变化,让您始终了 解计算机的状况。要激活这项技术,必须购买 Absolute 订阅。

**注:**如需详细了解如何使用这些软件解决方案,请参考各自的帮助系统。

#### **ICE 性能模式**

ICE 性能模式可帮助调整计算机的静音和散热性能。其中有以下三项可供选择:

- **均衡模式**:计算机处于较好性能和较低噪音的平衡模式。
- **性能模式**(默认设置):计算机处于优越的性能和正常的噪音。
- **全速模式**:计算机中所有风扇全速运转。

#### **更改 ICE 性能模式**

要更改 ICE 性能模式:

- 步骤 1. 重新启动计算机。当显示徽标屏幕时, 按 F1 或 Fn+F1。
- 步骤 2. 选择电源菜单→智能散热, 然后按 Enter 键。
- 步骤 3. 选择性能模式, 然后按 Enter 键。
- 步骤 4. 根据需要设置性能模式。

步骤 5. 按 F10 或 Fn+F10 保存更改并退出。

## <span id="page-22-0"></span>**第 3 章 帮助和支持**

### **恢复**

- 1. 请访问 [Windows11系统下如何重置系统?-联想知识库](https://iknow.lenovo.com.cn/detail/199198_1.html) (lenovo.com.cn)。
- 2. 按照步骤描述完成系统恢复。

### **问题诊断与检修**

有关问题诊断与检修的更多信息,请访问: https://newsupport.lenovo.com.cn/

### **致电 Lenovo**

尝试自行解决问题后如果仍需帮助,可致电 Lenovo 客户支持中心。

# **联系 Lenovo 之前**

联系 Lenovo 之前, 请准备好所需的信息。

- 1. 记录问题症状和详细信息:
	- 问题是什么?连续出现还是间断出现?
	- 是否有任何错误消息或错误代码?
	- 所使用的是什么操作系统?什么版本?
	- 出现问题时正在运行哪个软件应用程序?
	- 该问题是否可以重现?如果可以,如何重现?
- 2. 记录系统信息:
	- 产品名称
	- 机器类型和序列号。

## **自助资源**

使用以下自助资源了解有关计算机的更多信息并对问题进行故障诊断。

<span id="page-23-0"></span>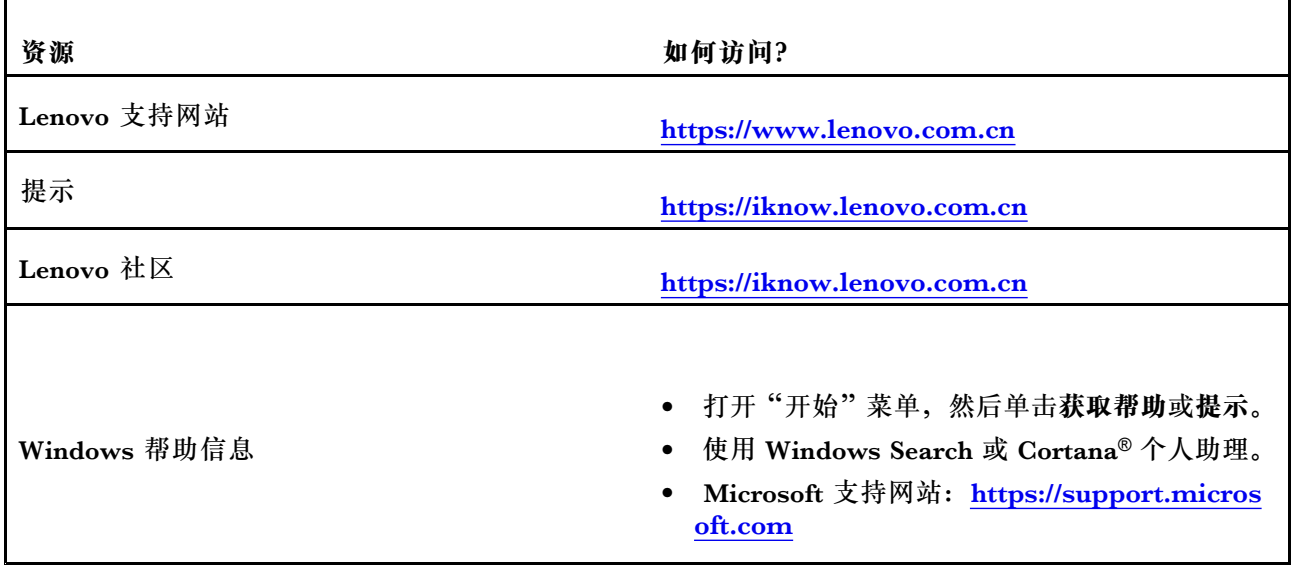

# **购买附件**

Lenovo 提供多种有助于扩展计算机功能的硬件附件和升级产品。这些选件包括内存条、存储设 备、网卡、电源适配器、键盘和鼠标等。

要从 Lenovo 订购产品,请访问<https://www.lenovo.com.cn> 。

# **购买附加服务**

保修期内及保修期过后,您可从 Lenovo 购买附加服务,网址为: https://pcsupport.lenovo.com/warrantyupgrade

可获得的服务和服务名可能因国家或地区而异。

## <span id="page-24-0"></span>**第 4 章 软件介绍**

### **联想智能会议助手(适用于部分机型)**

联想智能会议助手是一款电脑端的智能语音交互软件,提供实时语音翻译、语音录入等多种AI语 音功能。本软件功能可以大幅增加工作、会议的效率。

如需了解更多,请点击[联想智能会议助手使用手册](https://lva.lenovo.com.cn/usermanual/amm/2.0/)。

#### **联想应用商店**

联想应用商店(PC版)是面向联想PC设备用户的一款应用分发平台客户端。本软件可为消费者提 供应用搜索、下载、安装、更新、卸载等应用全生命周期管理服务和体验。商店平台内的所有应用 全部经过严格的人工审核,保证应用下载安装安全无忧,为用户提供省心、快捷的下载安装体验。 除了应用内容外,应用商店还为用户提供了壁纸图片、教育课程等丰富内容,同时支持用户在商店 内进行发帖互动,为用户打造基于联想PC设备的内容探索一站式服务平台。

### 联想百应(适用于部分机型)

联想百应平台是面向中小企业客户的一站式IT服务平台。本软件可为消费者提供设备管理、健康 检测、故障排查等功能。面向企业用户,联想百应平台通过"线上+线下"的立体式、全方位服务 体系,帮助中小企业降本增效,提供专业、全面、适配度高的中小企业数字化转型解决方案,例 如:企业IT运维、IT设备采购和热门企业办公应用订阅等。

如需了解更多,请点击[联想百应PC客户端使用手册\(用户版\)](https://publicfile.baiying.com.cn/baiying-info.pdf)或[联想百应PC客户端使用手册\(企](https://publicfile.baiying.com.cn/baiying-admin.pdf) [业管理员版\)](https://publicfile.baiying.com.cn/baiying-admin.pdf)。

### **联想浏览器**

联想浏览器是联想原厂出品的一款与众不同的高性能浏览器。基于Chromium 92内核开发,经由 联想多年的硬件和软件结合示例打造而成,更快,更轻,更安全!

联想浏览器将革新你的浏览体验,全新清爽的交互设计,将是你的贴心助手,让你的生活,娱乐, 办公更加井井有条。享受极速浏览,清爽阅读、安全网购等轻松惬意的网络生活。

### **联想安全套件**

联想安全套件是联想为企业和个人用户提供的一套数据安全保护软件。本软件深度整合了TPM安 全固件及硬件、联想BIOS特有的安全功能,结合先进的密码认证及数据加密等技术,从多个使用 场景和维度保护企业和个人重要、敏感数据,使其安全可控,降低数据泄露等安全风险。

#### **联想拯救系统**

联想拯救系统是独立于Windows系统之外,运行于WINPE环境中,主要有2大功能模块:崩溃救 援,一键恢复。本软件用于解决在Windows系统出现异常无法启动进入时,通过该系统来进行数 据拯救,以及恢复系统正常运行。该系统部署在联想定制的服务分区。在开机启动后,立即按下 "F2"键进入"联想拯救系统"主界面。

### <span id="page-25-0"></span>**联想智能存储(适用于部分机型)**

联想智能存储是联想为用户提供的私有云存储解决方案,该方案可以将电脑硬盘作为私有云存储服 务器,从而让用户随时随地轻松存储、访问、自动备份和共享文件。该方案由联想智能存储(服务 端)和联想智能存储(客户端)配合实现,联想智能存储(服务端)已经随机(特定机型)预装。

联想智能存储支持Windows电脑客户端,安卓手机和平板,苹果手机和平板。

### 联想视觉(适用于部分机型)

联想视觉提供基于摄像头的一系列的智能解决方案,包括智能美颜,背景虚化,背景替换,眼神矫 正,面部追踪,效果增强,以及人脸识别,隐私保护,智能调节等。

### **联想电脑管家(适用于部分机型)**

联想电脑管家(Lenovo PC Manager)是联想公司自主研发的一款管家类软件,提供设备状态、安全 防护、病毒查杀、空间清理、原厂驱动、联想服务、实用工具等功能,帮助用户检测和优化设备健 康,保障电脑始终处于当前最佳运行状态。

## <span id="page-26-0"></span>**附录 A 联想软件许可协议**

**本 Lenovo 许可协议(简称"协议")适用于您购买的每件 Lenovo 软件产品,无论该软件产品预 装或随附在 Lenovo 硬件产品上、单独购买或者由您从 Lenovo Web 站点或 Lenovo 认可的第 三方 Web 站点下载均是如此。它还适用于这些软件产品的任何更新或修补程序。本许可协议 不适用于预装在或下载到您的产品上的非 Lenovo 软件。**此外,由 Lenovo 与第三方共同开发 或为 Lenovo 开发的某些软件产品可能会受到单独的条款约束。因此,有关非 Lenovo 软件产 品或共同开发软件产品的更多信息,请参阅与此类产品相关的许可协议或条款。本 Lenovo 许 可协议的其他语言版本可从 <www.lenovo.com/license> 获得。

**仅在您接受本协议的情况下 Lenovo 才会授予您使用软件产品的许可。单击接受本协议或者安装、 下载或使用软件产品,即表示您同意本协议的条款。**

**如果您不同意这些条款,请勿安装、下载或使用软件产品。**

- **如果您已购得软件产品并支付了许可费,请将软件产品退回购买处以获得与所支付金额等值的 退款或信用额度。**
- **如果通过预装或随附在 Lenovo 硬件产品上而购得软件产品,则可继续使用该硬件产品,但不 得使用本协议涉及的软件产品。**

**"软件产品"**包括 Lenovo 计算机软件程序(无论预装还是单独提供)和文档等相关的许可材料。

**"您"**和**"您的"**指个人或单一法人实体。

#### **1. 权利**

您必须妥善保管标有日期的原始销售交易文件,如收据、发票或类似文件,作为您有权使用软件产 品的证明。交易文件指明了您获得的使用级别。如果未指明使用级别,则您可在一个硬件产品上安 装和使用软件产品的一个副本。您的交易文件也可证明您有资格获得未来升级版本(如有)。对于 Lenovo 硬件产品上免费预装、附带或分发以供在硬件产品上使用的软件产品,您的硬件产品销售 交易文件可同样作为您有权使用软件产品的证明。

#### **2. 许可证**

软件产品由 Lenovo 或其供应商所有,受版权保护且仅系授权使用,而非出售。Lenovo 在您合法 获得软件产品时授予您使用该软件产品的非排他性许可。

您可以 a) 在您的交易文件中规定的使用级别内使用软件产品, 并且 b) 制作和安装其副本(包括备 份副本)以支持此类使用。本协议的条款适用于您制作的每一份副本。您不得删除或更改任何版 权声明或所有权标记。

如果您是通过软件升级获得软件产品的,则在安装升级之后,您不得使用升级前的旧软件产品或 将其转让给其他方。

您须确保使用软件产品(不论是通过本地还是远程访问)的所有人员都仅在您所获授权的用途范围 内使用软件产品,并遵守本协议中的条款。

您不得 a)使用、复制、修改或分发软件产品,除非本协议另有规定,也不得以任何方式违反任何 适用的法律,包括但不限于著作权法;b)反汇编、反编译或以其他方法转换软件产品,但法律特 别许可且不得通过协议排除者除外;或 c)再许可、出租或租赁软件产品。

如果您未能遵守本协议的条款,则 Lenovo 可以终止您的许可。如果 Lenovo 终止了您的许可, 则 您必须销毁软件产品的所有副本。

Lenovo 使用 System Update 程序更新计算机上的软件产品。缺省情况下,系统会自动下载并安 装重要更新。如果计算机需要进行更新才能正常运行,则此类更新归类为重要更新。安装重要更新 失败可能会导致数据损坏或丢失、重大系统故障或硬件故障。例如,重要更新可包含对硬盘驱动器 固件的更新、BIOS 升级、设备驱动程序修复或对操作系统或其他预装软件的修复。您可以随时更 改 System Update 程序的设置, 禁用该自动功能。

#### **3. 可转让性**

除非按本节允许的方式,否则您不得将软件产品转让或出让给任何其他方。

预装的软件产品仅被许可在其预装于或所依附的 Lenovo 硬件产品上使用,并且只能与该 Lenovo 硬件产品一起转让。预装的软件产品不能与 Lenovo 硬件产品分开单独转让。

#### **4. 第三方软件组件和产品**

某些 Lenovo 软件产品以及将来的更新和修补程序可能包含第三方组件,这些组件可能包括 Microsoft Windows 预安装环境。这些第三方组件将按照不同于本协议的单独条款和条件向您提供,这些条 款和条件通常可以在单独的许可协议或自述文件(README)或其他类似标题的文件中找到。第 三方的许可条款和使用限制仅适用于此类组件的使用。

Lenovo 提供的第三方软件产品可能受该协议的条款限制,但通常由第三方根据自己的条款和条件 授予许可。不是由 Lenovo 授予许可的第三方软件产品仅受其随附许可协议条款的约束。

#### **5. 软件产品规格**

软件产品规格和指定操作环境的信息可以在软件产品随附的文档(如有,例如自述文件或类似标题 的文件)中找到,或在 Lenovo 公布的其他文档中找到。

#### **6. 隐私**

**请参阅与您的产品相关的 Lenovo 隐私政策声明。根据您的特定 Lenovo 设备或软件产品,Lenovo 隐私声明 (<http://www.lenovo.com/privacy/software/>) 位于激活和设置点及/或通过"设置"访问。**

#### **7. 费用**

软件产品的费用取决于所获得的使用级别。

如果您希望提高使用级别,请与 Lenovo 或软件产品的提供方联系。可能需要额外付费。

如有任何机构对软件产品征收各种税费或其他费用(不包括根据 Lenovo 净收入征收的税费), 您须同意支付其规定的费用,或提供免征文件。自购买之日起,您负责承担软件产品的任何个人 财产税。

#### **8. 不保证声明**

#### **软件产品"按现状"提供。**

**除了不可排除的任何法定保证外,Lenovo 不提供任何有关软件产品或技术支持(如有)的明示或 默示保证或条件,包括但不限于有关适销性、适用于某种特定用途和非侵权的默示保证或条件。**

此排除条款也适用于 Lenovo 的所有开发者和供应商。

非 Lenovo 软件产品的供应商或发行商可能会提供他们自己的保证。

除非 Lenovo 另有书面说明,否则 Lenovo 不提供技术支持。

**9. 责任限制**

如果 Lenovo 违约或须承担其他责任,您有权要求 Lenovo 赔偿损失。在此类情况下,无论您基 于何种理由要求 Lenovo 赔偿损失(包括重大违约、过失、虚假陈述或其他合同或侵权方面的索 赔),除非且仅限于根据适用法律不能免除或限制的责任,Lenovo 的赔偿责任不超出您遭受的实 际直接损失,且不高于您购买软件产品所支付的金额。此限制不适用于 Lenovo 依法应负责的人身 伤害(包括死亡)以及不动产和有形个人财产的损害赔偿。

此限制同样适用于 Lenovo 的供应商和经销商。这是 Lenovo 及其供应商和经销商共同承担的最高 限额。

**在任何情形下,即使已获知发生以下情况的可能性,LENOVO、其供应商或转售商对以下任何情 况概不负责:1)第三方向您提出损害索赔;2)数据丢失或损坏;3)特殊的、附带的或间接的损 害赔偿或任何继 发的经济损害赔偿,包括利润、业务收入、商誉或预期节余的损失。某些国家/地 区或司法辖区不允许排除或限制附带的或继发的损害赔偿;在此情况下,上述排除或限制可能不 适用于您。**

**10. 消费者权利**

本协议中的任何条款都不影响任何不能依合同放弃或限制的消费者的法定权利。本协议也不能改变 您根据适用的当地法律可能拥有的其他消费者权利。

**11. 一般事项**

a) 如果本协议的任一规定无效或不可执行,本协议的其余规定将继续完全有效。

b) 您同意遵守所有适用的进出口法律和法规。

c) 您或 Lenovo 均不得在争议事由发生两(2)年后根据本协议提起法律诉讼,但当地法律另有规 定不得以协议排除或限制者除外。

**12. 争议解决**

如果您是在**柬埔寨、印度尼西亚、菲律宾、越南或斯里兰卡**获得软件产品,则由此软件产品引起或 与之相关的争议应在新加坡通过仲裁作出最终裁决;无论是否存在法律冲突,本协议将受新加坡法 律管辖,并根据该国法律进行解释和执行。如果您是在**印度**获得软件产品,则由该软件产品引起或 与之相关的争议应在印度班加罗尔通过仲裁作出最终裁决。在新加坡的仲裁将依据新加坡国际仲 裁中心的仲裁规则("SIAC 规则")执行并生效。在印度的仲裁将依据印度法律执行并生效。该 仲裁裁决为最终结果并对双方有约束力(不得提出上诉),并且仲裁裁决应以书面形式作出并阐 明事实认定和法律结论。所有仲裁程序(包括在此类程序中呈递的所有文件)均应使用英语,且 本协议的英文版在此类仲裁程序中优先于任何其他语言的版本。

## <span id="page-30-0"></span>**附录 B 声明和商标**

**声明**

本文档中讨论的 Lenovo 产品、服务或功能可能未在部分国家或地区提供。有关您所在地区当前提 供的产品和服务的信息,请咨询您当地的 Lenovo 代表。对 Lenovo 产品、程序或服务的任何引用 无意明示或默示只能使用该 Lenovo 产品、程序或服务。只要不侵犯 Lenovo 的任何知识产权, 即 可改用同等功能的任意产品、程序或服务。但是,评估和验证任何其他产品、程序或服务,则由 用户自行负责。

Lenovo 对于本文档所述内容可能已拥有专利或正在申请专利。提供本文档并未授予用户使用这些 专利的任何许可。您可以用书面方式将许可查询寄往:

Lenovo (United States), Inc. 8001 Development Drive Morrisville, NC 27560 U.S.A. Attention: Lenovo Director of Licensing

LENOVO"按现状"提供本文档,不附有任何种类的(无论是明示还是默示的)保证,包括但不 限于默示的有关非侵权、适销性和特定用途适用性的保证。部分管辖区域在特定交易中不允许免除 明示或默示的保证,因此本条款可能不适用于您。

本文档中的信息将定期更改;这些更改将编入本文档的新版本中。为提供更好的服务,Lenovo 保 留随时改进和/或修改计算机随附手册中所述的产品、软件程序以及本手册内容的权利,恕不另行 通知。

计算机随附手册中所述的软件接口、功能及硬件配置可能与所购计算机的实际配置不完全相同。有 关产品的配置,请参阅相关合同(如有)或产品包装清单,或咨询销售产品的经销商。Lenovo 可 以按其认为适当的任何方式使用或分发您所提供的任何信息,而无须对您承担任何责任。

本文档中所述的产品不适用于医疗植入或其他生命支持应用场景,在这些场景中发生故障可能导致 人身伤害或死亡。本文档中包含的信息并不影响或更改 Lenovo 产品规格或保修。本文档中的任何 内容都不能作为 Lenovo 或第三方的知识产权下的明示或默示的许可或保证。本文档中所含的全部 信息均在特定环境中获取,并且以插图形式展示。在其他运行环境中获得的结果可能会有所不同。

Lenovo 可以按其认为适当的任何方式使用或分发您所提供的任何信息,而无须对您承担任何责任。

本文档对非 Lenovo 网站的任何引用均仅为方便起见,不以任何方式充当对此类网站的保证。此类 网站中的资料不属于本 Lenovo 产品资料的一部分,因此您应自行承担使用此类网站带来的风险。

本文档包含的任何性能数据都是在受控环境中测得的。因此,在其他运行环境中获得的数据可能 会有明显的不同。有些测量可能是在开发级的系统上进行的,因此不保证与一般可用系统上进行 的测量结果相同。此外,有些测量是通过推算而估计的。实际结果可能会有差异。本文档的用户 应当验证其特定环境的适用数据。

本文档由 Lenovo 所有,受版权保护,且不在任何开源协议涵盖范围之内,包括任何可能涵盖本产 品随附的软件的 Linux® 协议。Lenovo 随时可能更新本文档,恕不另行通知。

如需最新信息或有任何问题及意见,请联系或访问 Lenovo Web 站点:

#### <https://pcsupport.lenovo.com>

本文件所提及的最佳、最长、最大或其他类似表述,均仅针对本产品在不同设置下的状态,无意 与业界其他品牌同类产品做比较。

**商标**

Lenovo和Lenovo 徽标Lenovo 的商标。Thunderbolt 是Intel Corporation 或其子公司在美国和/ 或其他国家或地区的商标。Microsoft和Windows是 Microsoft 公司集团的商标。HDMI 和 HDMI 高清晰度多媒体接口是 HDMI Licensing LLC 在美国和其他国家或地区的商标或注册商标。Wi-Fi 是 Wi-Fi Alliance 的注册商标。USB-C 是 USB Implementers Forum 的商标。其他商标的所有权 归其各自所有者所有。

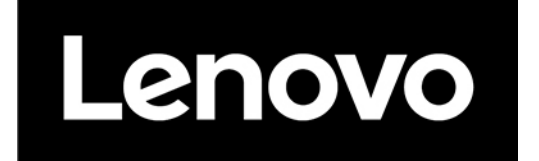